# 有給休暇・休暇の初期設定

#### 休暇申請の承認者設定 2

休暇申請に承認機能の有無を設定します。 承認機能を有効にする場合は、承認者を設定します。

### 2-1. 「勤怠管理」の管理権限があるユーザーでログインします

「管理者設定」から「承認者管理」を選択し、申請区分「休暇」の「編集」をクリックします。

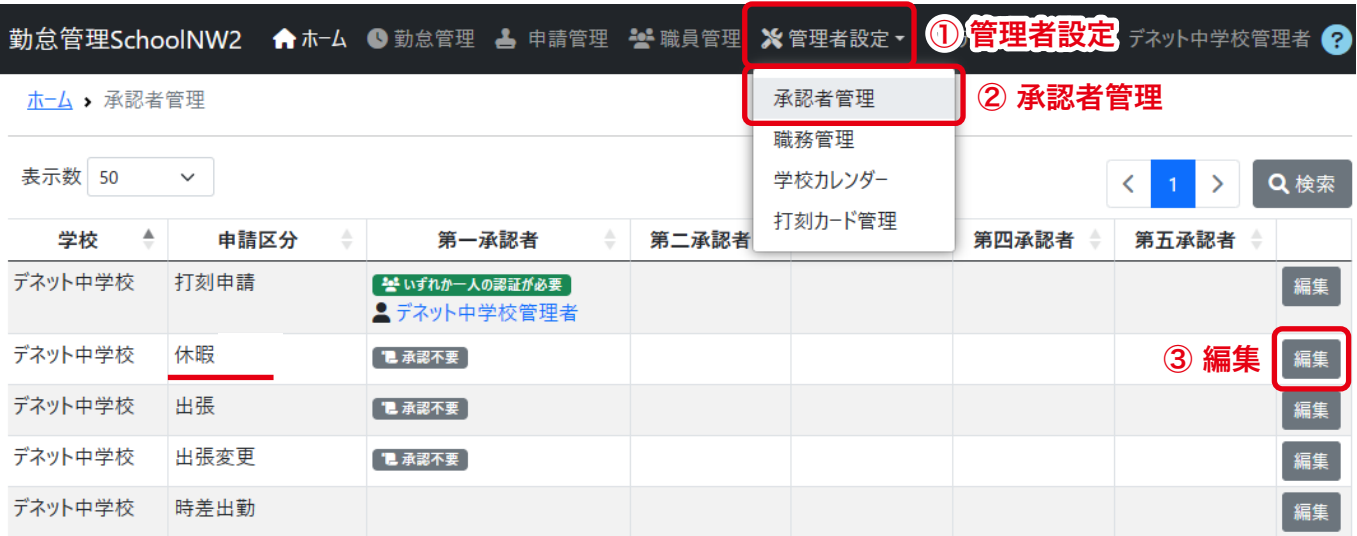

## 2-2. 「認証必須フラグ」「承認者」を設定します

休暇申請に承認機能を付ける場合の設定例です。

木一厶 > 承認者管理 > 承認者設定

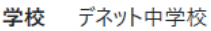

申請区分 休暇·振替

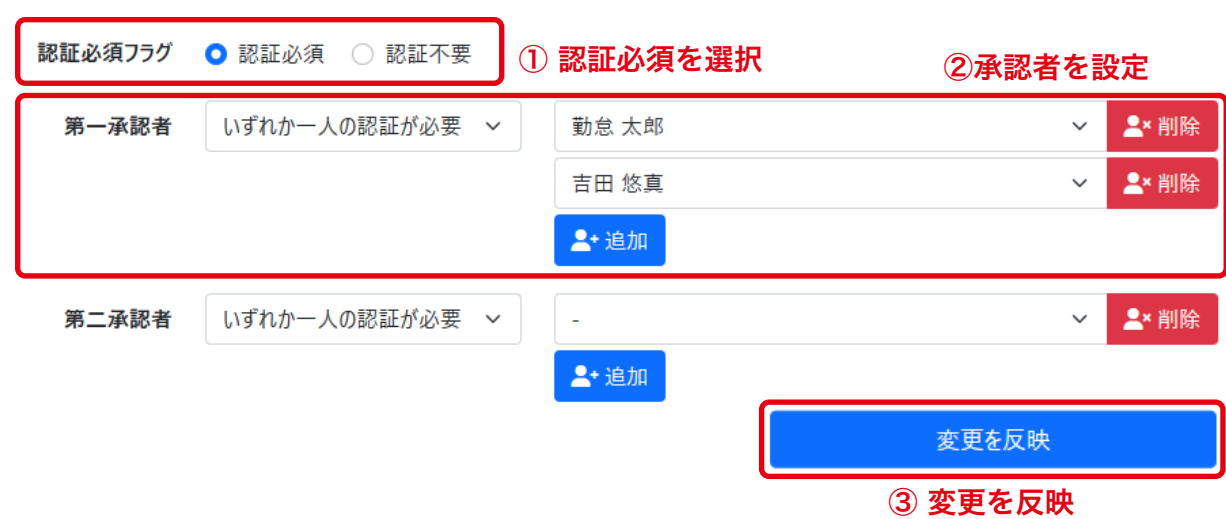

### 2-3. 設定完了後、「承認者管理」一覧に戻ります

2-2. の設定が終わりましたら、「承認者管理」をクリックして一覧に戻ります。

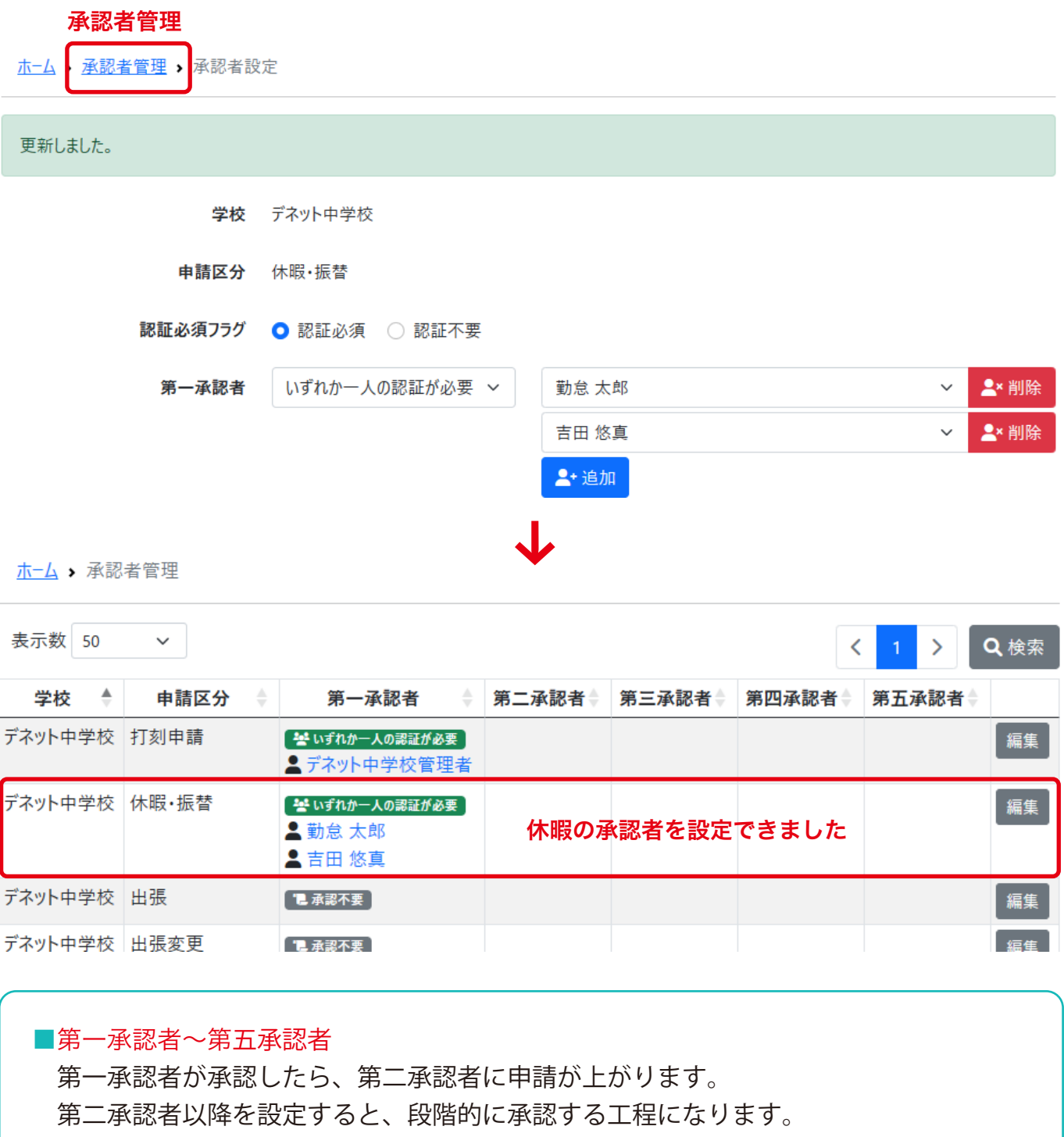

■ひとつの第〇承認者の中に、「追加」ボタンから複数の承認者を設定できます。 その際は、「いずれか一人の認証が必要」または「全員の認証が必要」を選択できます。

■途中で承認者の設定を変更する場合のご注意 申請内容が 0 件の状態で変更をおこなってください。